## **Resizing BPMN Elements**

We will use the **Receive Task** element to showcase how an element's dimensions can be adjusted. The display of the **User Task** element is used for size comparison only.

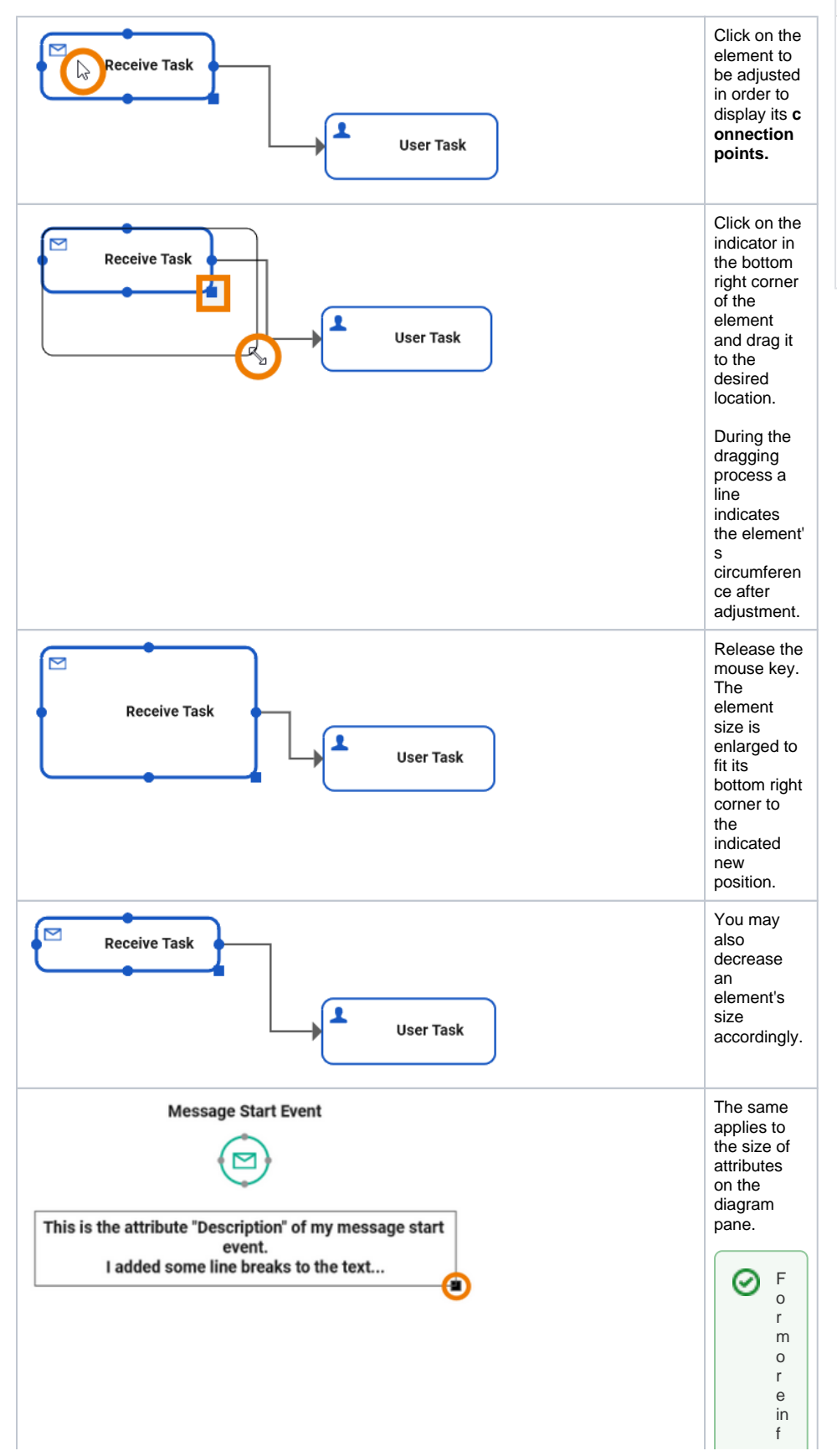

**Related Pages:** [Working with the BPMN](https://doc.scheer-pas.com/display/DESIGNER/Working+with+the+BPMN+Editor)  [Editor](https://doc.scheer-pas.com/display/DESIGNER/Working+with+the+BPMN+Editor) <sup>o</sup> Adding BPMN **[Elements](https://doc.scheer-pas.com/display/DESIGNER/Adding+BPMN+Elements)** <sup>o</sup> Selecting BPMN **[Elements](https://doc.scheer-pas.com/display/DESIGNER/Selecting+BPMN+Elements)** • PAS Designer Developer [Guide](https://doc.scheer-pas.com/display/DESIGNER/PAS+Designer+Developer+Guide) <sup>o</sup> Supported BPMN

**[Elements](https://doc.scheer-pas.com/display/DESIGNER/Supported+BPMN+Elements)** 

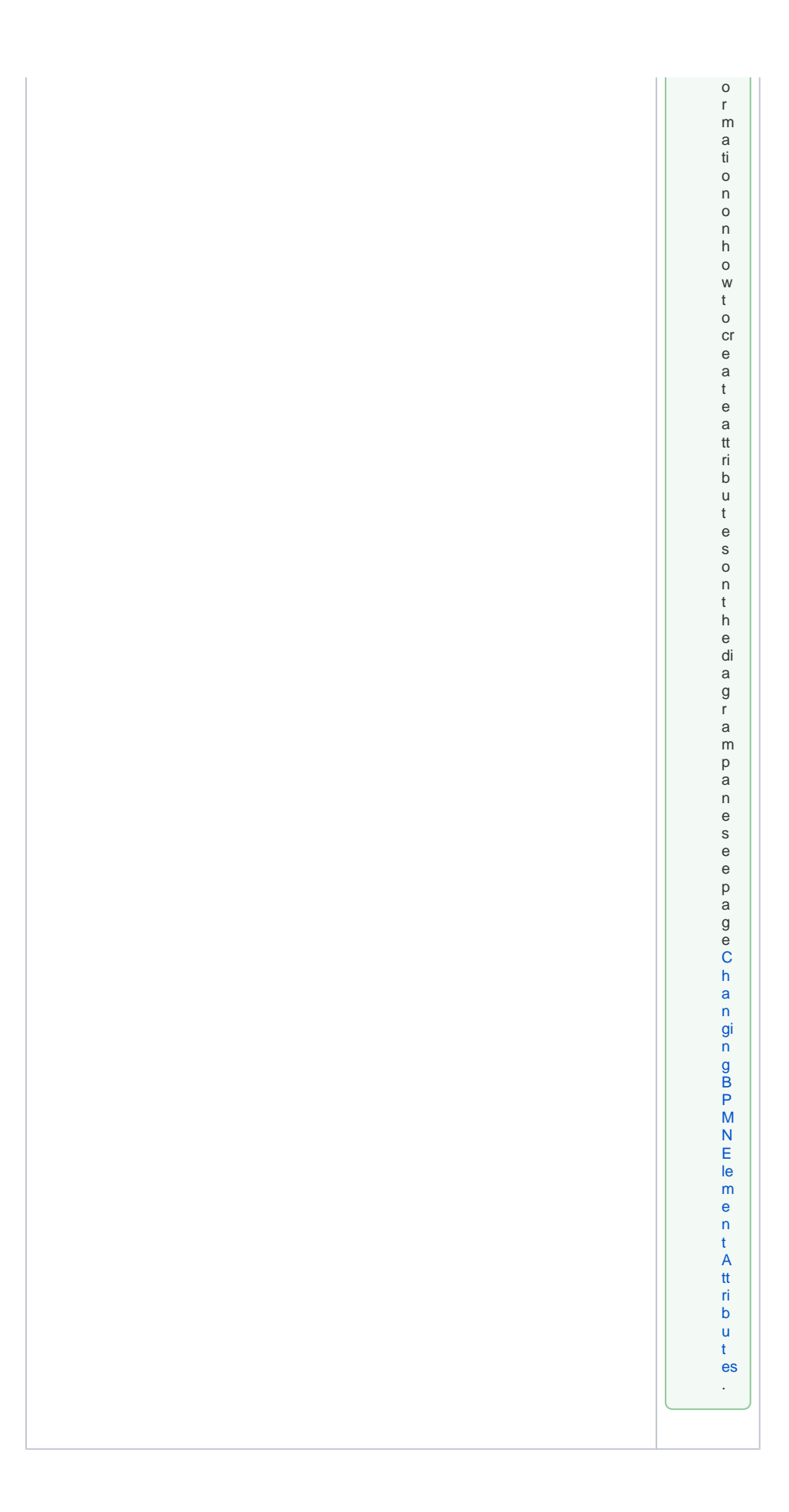